This page describes the default DGLux5 panel configuration.

## **Default Workspace**

Dashboard  $\times$  $\mathbf{c}$  $index \times$  Anomalies  $\times$ Data  $\mathbf{G}$  $\boxed{\phantom{1}}$  Top Menu >  $\boxed{\phantom{1}}$  1st column >  $E$ dit E. Stage  $>$  $\sqrt{2}$ logo > Preview  $\rightarrow$ **Ex Upload**  $\overline{\phantom{a}}$ F  $\sum_{\text{log }K}$ **INDUSTRIAL** ö  $\Omega$ 킈 = r Logout  $\overline{t}$  $\ddot{\phantom{0}}$  $\Box_{\!\star}$  $\downarrow$ NAVIGATION **DASHBOARD**  $\star$ block-average.sv  $\pm$ П Dashboard.png Fill and Str  $\star$  $\boxed{1}$ ete.svg  $\bullet$ **Rounded Co** Į, **PRODUCTION FLOOR** B **DASHBOARD** × **Effects** mail eus  $\mathbb{R}^{\mathbb{Z}}_{\infty}$  .  $\boxtimes$ 辍 KP<sub>I</sub> latu. Trai <u>. II</u> **LINE NO. 01** IE. Callout  $\star$ Œ ies daf **ANOMALIES** Outline **Symbok**  $H$  $\ddotmark$ 59% ◉≙⊠ ≁ И ◎△⊠ n. data 1.isor 300 U 100000\$  $\frac{1}{2}$  index.dg  $\bullet$ KPI.dg5 © 1st column  $\overline{Det}$ logo  $\bullet$ LINE NO. 02  $\frac{M}{\sqrt{2}}$ pg  $\bullet$  $\ddot{\bullet}$ Text  $\bullet$ and onlumn  $\overline{\mathsf{u}}$  $\bullet$ d.png  $\bullet$ . di d.png 67.92 KB (376,752 B) ® Page\_Include | | 12, 2015 2:37:54 PM  $\Box$ 

A typical DGLux5 workspace with panels in the default configuration

- **A.** The **Application bar** contains the [Main Menu](https://wiki.dglogik.com/dglux5_wiki:workspace_and_workflow:panels_and_menus:main_menu) and other application controls.
- **B.** The [Project panel](https://wiki.dglogik.com/dglux5_wiki:workspace_and_workflow:panels_and_menus:project_panel) contains the project files. In another tab, the [Data panel](https://wiki.dglogik.com/dglux5_wiki:workspace_and_workflow:panels_and_menus:data_panel) contains the data structure.
- **C.** [Document windows](https://wiki.dglogik.com/dglux5_wiki:workspace_and_workflow:panels_and_menus:document_window) display the open .dg5 files for WYSIWYG editing.
- **D.** The [Tools panel](https://wiki.dglogik.com/dglux5_wiki:workspace_and_workflow:panels_and_menus:tools_panel#tools_panel) contains tools to draw, transform, select, and more.
- **E.** [Edit mode](https://wiki.dglogik.com/dglux5_wiki:workspace_and_workflow:edit_preview:home) lets you select components in the Document window for editing. [Preview mode](https://wiki.dglogik.com/dglux5_wiki:workspace_and_workflow:edit_preview:home) enables you to do user interactions with the page.
- **F.** The [Quick Access panel](https://wiki.dglogik.com/dglux5_wiki:workspace_and_workflow:panels_and_menus:tools_panel#quick_access_panel) contains shortcuts to operations for arranging, grouping, aligning, converting to symbol, and undo and redo.
- **G.** The [Property Inspector](https://wiki.dglogik.com/dglux5_wiki:workspace_and_workflow:panels_and_menus:properties_panel) lets you edit the typical properties of the currently selected component, widget, shape, or other element. In other tabs, the [Advanced Properties Panel](https://wiki.dglogik.com/dglux5_wiki:workspace_and_workflow:panels_and_menus:advanced_panel) lets you edit less typical properties, and the [Actions Panel](https://wiki.dglogik.com/dglux5_wiki:workspace_and_workflow:panels_and_menus:actions_panel) lets you create responses to user interaction.
- **H.** The [Outline](https://wiki.dglogik.com/dglux5_wiki:workspace_and_workflow:panels_and_menus:outline) lets you edit elements in the current .dg5 file or symbol in a hierarchical structure. It contains shortcuts for selection, visibility, locking, and filtering for all elements. In another tab, the [Symbols Panel](https://wiki.dglogik.com/dglux5_wiki:workspace_and_workflow:panels_and_menus:symbols_panel) contains this page's symbols.
- **I.** The [Details panel](https://wiki.dglogik.com/dglux5_wiki:workspace_and_workflow:panels_and_menus:details_panel) shows details about the currently selected project file, if the Project panel is selected. The [Metrics panel](http://wiki.dglogik.com/dglux5_wiki:workspace_and_workflow:panels_and_menus:metrics_panel) shows data metrics at the currently selected data location, if the Data

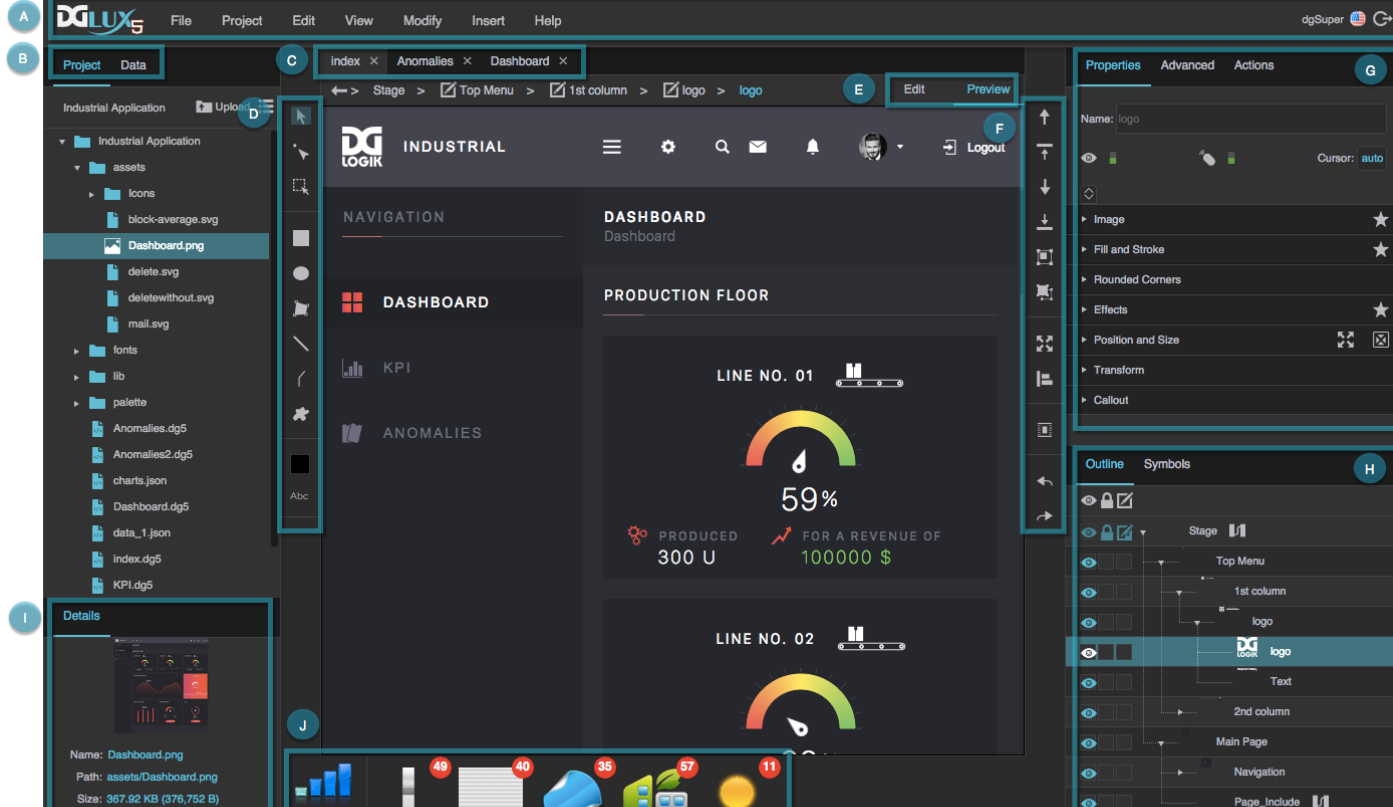

panel is selected.

**J.** The [widget palette](https://wiki.dglogik.com/dglux5_wiki:workspace_and_workflow:panels_and_menus:widget_palette) contains the available widgets.

In addition, you can open these pop-ups:

- [Properties pop-up](https://wiki.dglogik.com/dglux5_wiki:bindings:home)  Access a property even when it is not currently visible in the Property Inspector.
- [Binding dialog](https://wiki.dglogik.com/dglux5_wiki:bindings:home#binding_dialog) Access more options for property bindings.
- [Dataflow window](https://wiki.dglogik.com/dglux5_wiki:dataflow:home) Use dataflow.
- [Project Dataflow](https://wiki.dglogik.com/dglux5_wiki:dataflow:project_dataflow:home)  Use the dataflow that the entire project can access.
- [Favorites pop-up](https://wiki.dglogik.com/dglux5_wiki:workspace_and_workflow:panels_and_menus:favorites_popup) Save and access favorite styles.
- [Fill and border pop-ups](https://wiki.dglogik.com/dglux5_wiki:workspace_and_workflow:panels_and_menus:color_pop) Set a solid color, gradient, or image for an object background or border.

The menus in the DGLux5 workspace are:

- [Main Menu](https://wiki.dglogik.com/dglux5_wiki:workspace_and_workflow:panels_and_menus:main_menu) The menu bar. Find it at the top of the browser window.
- [Property Options Menu](https://wiki.dglogik.com/dglux5_wiki:workspace_and_workflow:panels_and_menus:property_options) Find it by mousing over a property and then clicking the blue dot.
- [Context Menu](https://wiki.dglogik.com/dglux5_wiki:workspace_and_workflow:panels_and_menus:context_menu)  Find it by right-clicking. Menu options vary depending on where you right-click.

## **Video Tutorial: Workspace Basics**

More video tutorials are [here.](http://dglogik.com/videos)

[Previous: Themes](https://wiki.dglogik.com/dglux5_wiki:workspace_and_workflow:themes:home)

[Next: Manage Panels](https://wiki.dglogik.com/dglux5_wiki:workspace_and_workflow:manage_panels:home)

From: <https://wiki.dglogik.com/> - **DGLogik**

Permanent link: **[https://wiki.dglogik.com/dglux5\\_wiki:workspace\\_and\\_workflow:workspace\\_basics:home](https://wiki.dglogik.com/dglux5_wiki:workspace_and_workflow:workspace_basics:home)**

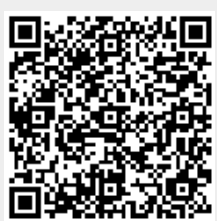

Last update: **2021/09/20 14:51**